# ΚΑΤΑΜΕΤΡΗΤΗΣ ΧΑΡΤΟΝΟΜΙΣΜΑΤΩΝ  $AL - N50$

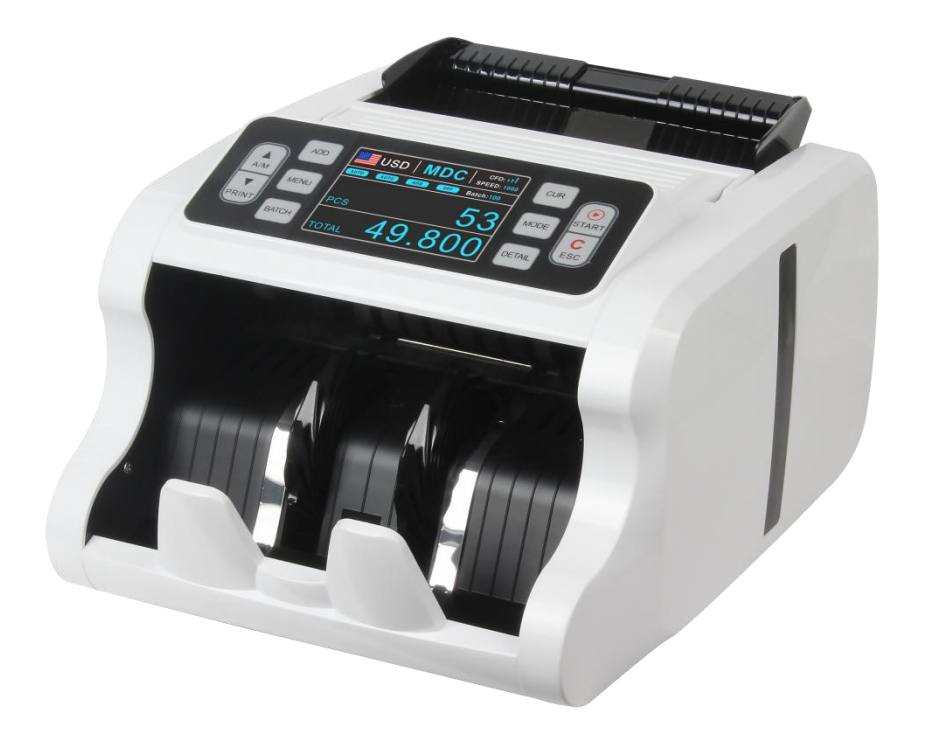

## ΕΓΧΕΙΡΙΔΙΟ ΧΡΗΣΤΗ

#### **Πρόλογος**

▪ Ευχαριστούμε που αγοράστε τον καταμετρητή μας

▪ Η εγγύηση έχει διάρκεια ενός έτους από την ημερομηνία της αγοράς.

▪ Αυτός ο οδηγός χρήσης συγκεντρώνει όλες τις σχετικές οδηγίες σχετικά με τη χρήση και τη λειτουργία του μηχανήματος.

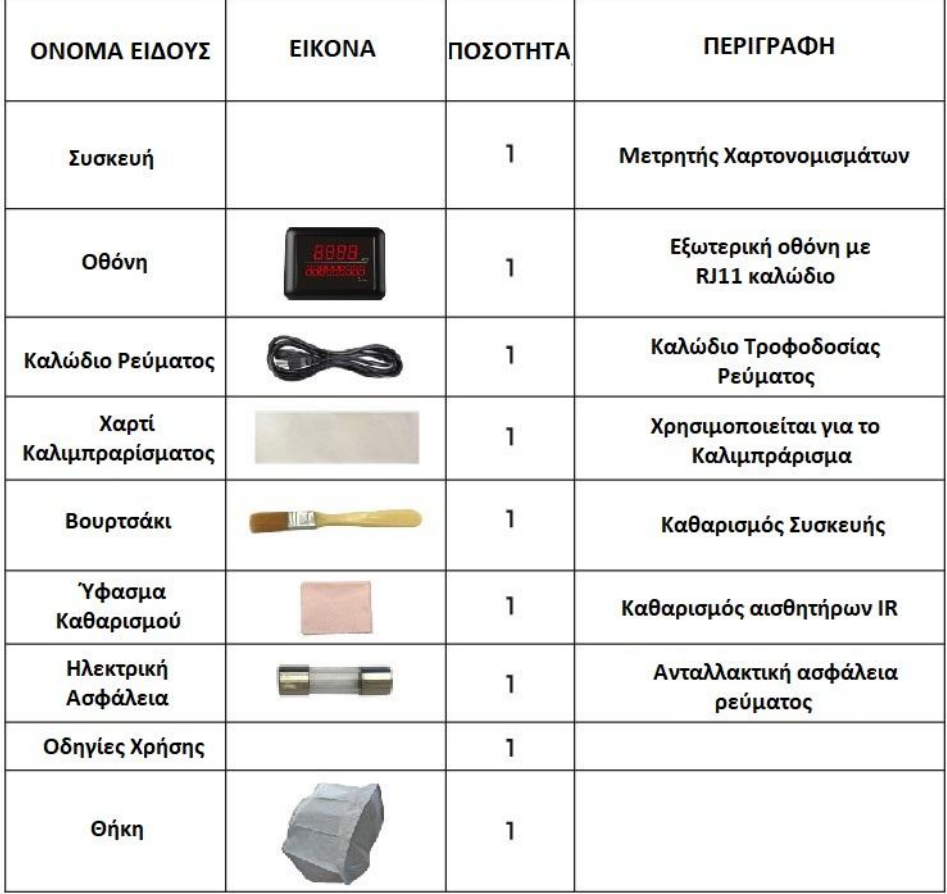

### **6. Πληκτρολόγιο - Οθόνη**

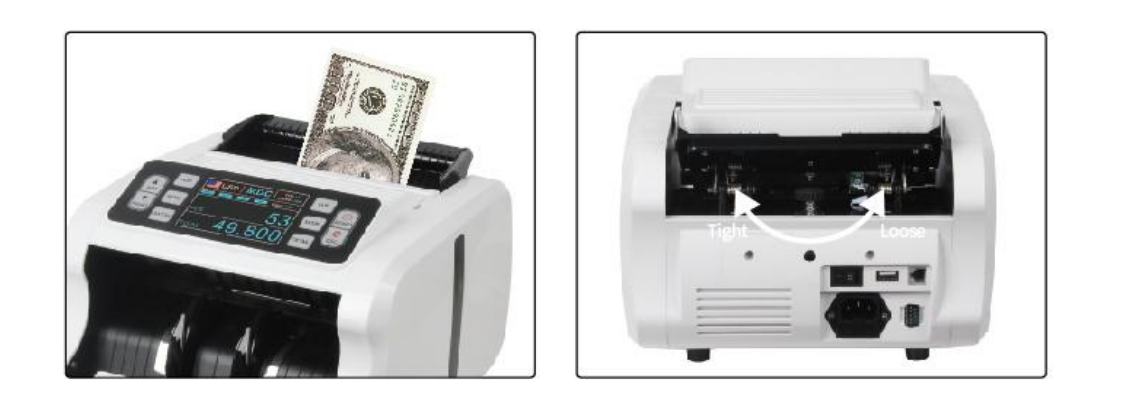

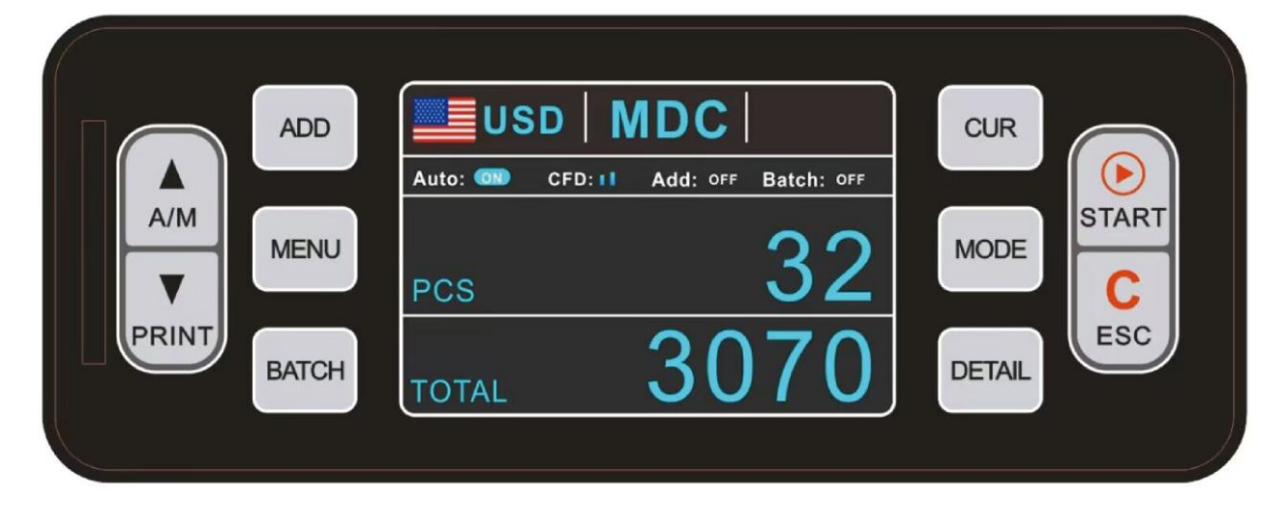

**Πλήκτρο A/M**: Επιλέξτε Αυτόματη ή χειροκίνητη εκκίνηση

**Πλήκτρο PRINT**: Όταν ο καταμετρητής σας είναι συνδεδεμένος με έναν εκτυπωτή, στη λειτουργία REPORT (πατήστε DETAIL για να μπείτε), πατήστε το κουμπί PRINT για να εκτυπώσετε

**Πλήκτρο ADD**: Η προεπιλεγμένη λειτουργία είναι η ενεργοποίηση/απενεργοποίηση της λειτουργίας ADD

**Πλήκτρο MENU:** Με το πλήκτρο MENU μπαίνουμε στο μενού προγραμματισμών.

**Πλήκτρο BATCH**: Ενεργοποιήστε/απενεργοποιήστε τη λειτουργία δεσμίδας.

**Πλήκτρο CUR**: Επιλέγουμε ποιο χαρτονόμισμα θα μετρήσουμε (EURO , GBP , USD). **Πλήκτρο MODE:** Επιλέξτε μεταξύ των λειτουργιών CNT (Καταμέτρηση τεμαχίων χωρίς ανίχνευση), SDC (Καταμέτρηση ιδίου χαρτονομίσματος) και τη λειτουργία MDC (Μεικτή Καταμέτρηση).

**Πλήκτρο DETAIL:** Για έλεγχο των πληροφοριών της μέτρησης

**Πλήκτρο ↑ ↓:** Όταν το BATCH είναι ενεργοποιημένο, χρησιμοποιήστε τα κουμπιά ↑ ↓ για να εισαγάγετε τον αριθμό δεσμίδας που επιθυμείτε. Στο Μενού για να επιλέξετε τύπο νομίσματος.

**Πλήκτρο START**: Αυτό το κουμπί χρησιμοποιείται για την έναρξη της μέτρησης ή την επιστροφή στο αρχικό MENU.

**Πλήκτρο ESC**: Χρησιμοποιείται για να μηδενίσετε το ποσό που έχετε εισάγει ή για να επιστρέψετε στο MENU.

#### **11. Συντήρηση και αντιμετώπιση προβλημάτων**

Κατά τη χρήση του μηχανήματος, ενδέχεται να εμφανίσει τους κωδικούς σφάλματος στην οθόνη. Η περιγραφή των κωδικών σφάλματος και η μέθοδος διαχείρισης φαίνεται στον παρακάτω πίνακα.

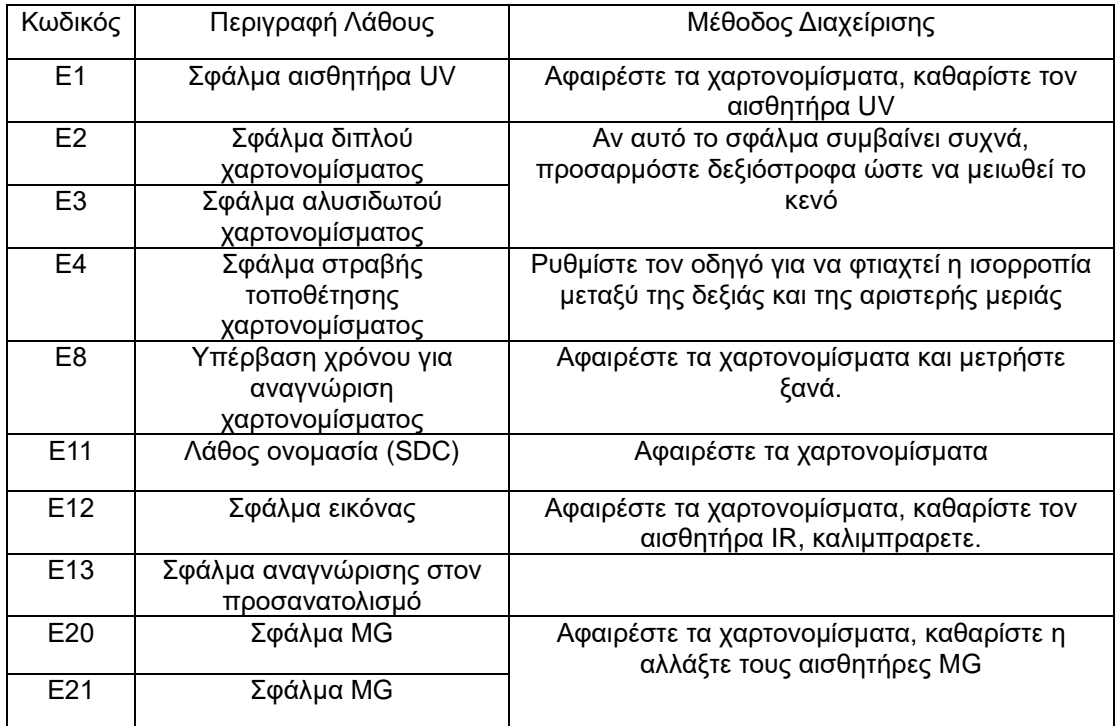